### Make better production decisions based on knowing your grading data.

All pork producers in Ontario can obtain their grading data in just a few easy steps. Grading Data Explorer is software created by the Ontario Ministry of Agriculture, Food and Rural Affairs that accesses a database administered by Ontario Pork. Registration is required for this free online service.

- 1. Download the installation file from the Producer menu at ontariopork.on.ca.
- 2. Obtain your user identification and password. If you don't already have an Ontario Pork Universal Services (OPUS) user identification, call Ontario Pork at 1 877 668-7675 and ask for Member Services, send an email to memberservices@ ontariopork.on.ca, or visit the Ontario Pork website at ontariopork.on.ca. Select "help" then "resources" and finally "OP member Login" to download an application.
- 3. Once you have your user identification choose Download Data from the main File menu. A "Retrieving Grading Data" dialogue box opens.
- 4. That's it! You can now access a variety of grading data information whenever it's convenient for you. *Subscribe today.*

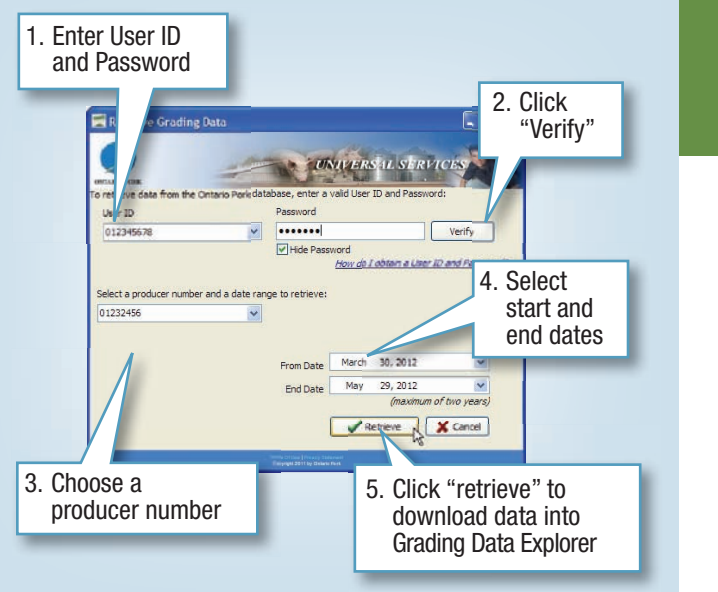

Ontario Ministry of Agriculture, Food and Rural Affairs (OMAFRA) 519-674-1542

Technical Questions?

jaydee.smith@ontario.ca

Contact: Jaydee Smith,

#### *Download Ontario Grading Data Explorer at Ontario Pork's website:*

www.ontariopork.on.ca/Producers/ GradingDataExplorer.aspx

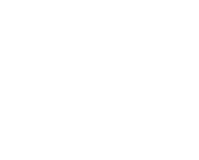

• •

Ontario

# Fine-Tune Your Production Targets and Maximize Returns

## Use Grading Data Explorer

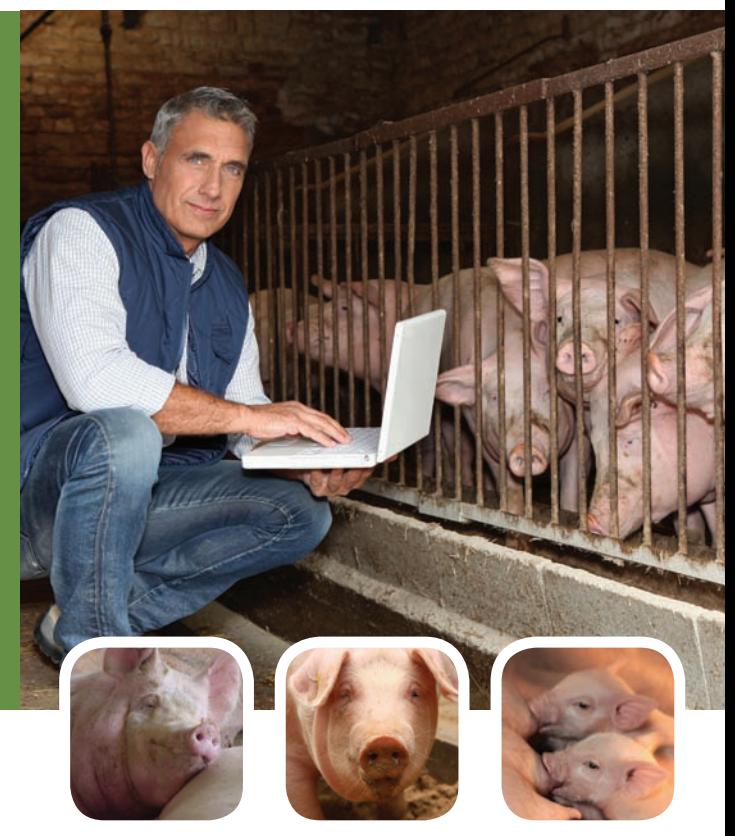

## *Easy online access to grading data for Ontario Pork Producers*

Également disponible en français

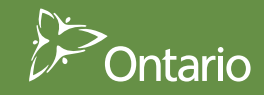

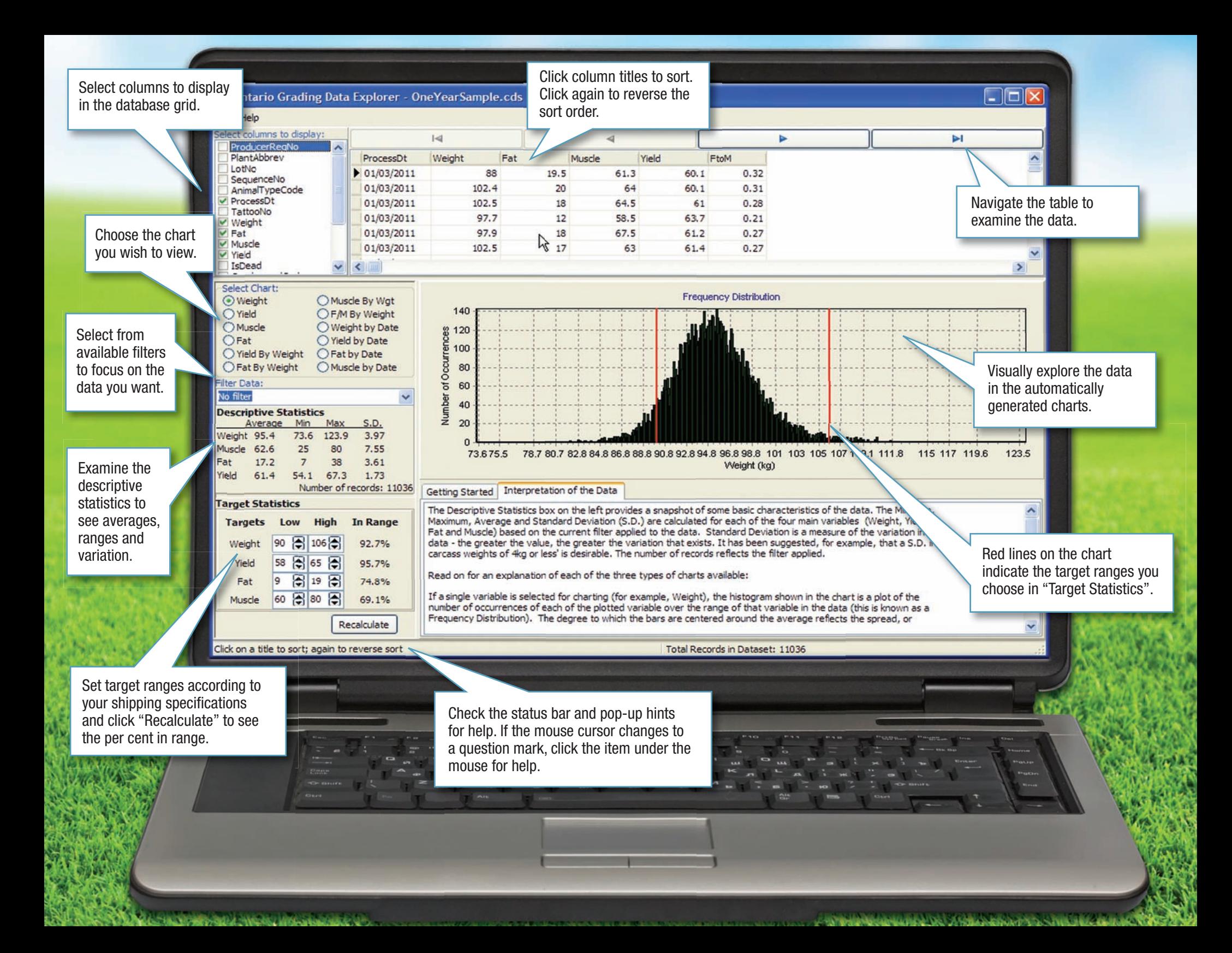